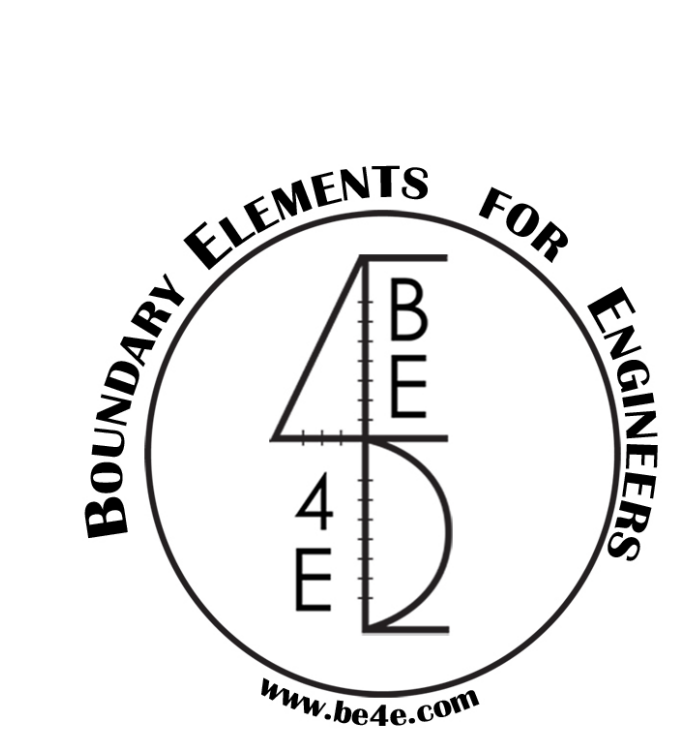

# **The Dynamic Tool**

# *User MANUAL*

### **PLPAKTM Version 2.00**

# **STRUCTURAL ANALYSIS SOFTWARE USING THE BOUNDARY ELEMENTS METHOD**

Copyright © 2000-2022 [https://www.plpak.com](https://www.plpak.com/)

E-mail: [plpak@be4e.com](mailto:plpak@be4e.com)

#### **Disclaimer**

Considerable time, effort and expense have gone into the development and documentation of the PLPAK<sup>TM</sup> software. The PLPAK<sup>TM</sup> software has been thoroughly tested and used. The PLPAK<sup>TM</sup> software should be used by engineers with good understanding of concrete behavior, pre-stressing and structural mechanics. The user accepts and understands that no warranty is expressed or implied by the developers or the distributors on the accuracy or the reliability of the  $PLPAK^{T\hat{M}}$  software. The user must explicitly understand the assumptions of the  $PLPAK^{TM}$  software and must independently verify the results produced by the PLPAK<sup>TM</sup> software.

# **Copyright**

Copyright © BE4E.com, 2000-2022 All rights reserved.

The PLPAK<sup>TM</sup>, PLGen<sup>TM</sup>, PLView<sup>TM</sup>, PLCoreMan<sup>TM</sup>, PLPost<sup>TM</sup>, PL.exe<sup>TM</sup>, PLDesign<sup>TM</sup>, TBPAK<sup>TM</sup> are registered trademarks of BE4E.com..

The computer program  $PLPAK^{TM}$  and all associated documentation are proprietary and copyrighted products. Worldwide rights of ownership rest with BE4E.com. Unlicensed use of these programs or reproduction of documentation in any form, without prior written authorization from BE4E.com is explicitly prohibited.

No part of this publication may be reproduced or distributed in any form or by any means, or stored in a database or retrieval system, without the prior explicit written permission of the BE4E.com.

Further information and copies of this documentation may be obtained from:

Technical director: Youssef F. Rashed, PhD Department of structural engineering, Cairo University, Egypt.

e-mail: [plpak@be4e.com](mailto:plpak@be4e.com) web: [https://www.plpak.com](https://www.plpak.com/)

#### **1 Introduction**

In this manual, Dynamic tool manual steps using Autodesk Revit addins tool is demonstrated. In the Autodesk Revit addins tool dynamics wizard can be used to solve a building supported on fixed base under dynamic loads. The user chooses Dynamics package, from Analysis and Design tool as shown in [Figure 1](#page-3-0)

#### **2 Browse for the PLPAK installation folder**

The user browses for the directory of PLPAK installation folder (C:\Program Files\PLPAK) as shown in [Figure 2](#page-4-0)

<span id="page-3-0"></span>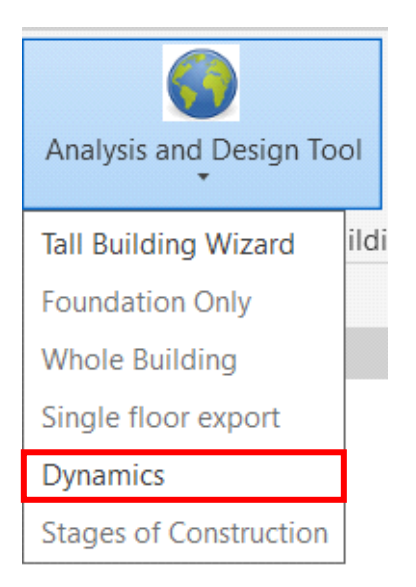

*Figure 1 Dynamics Package wizard*

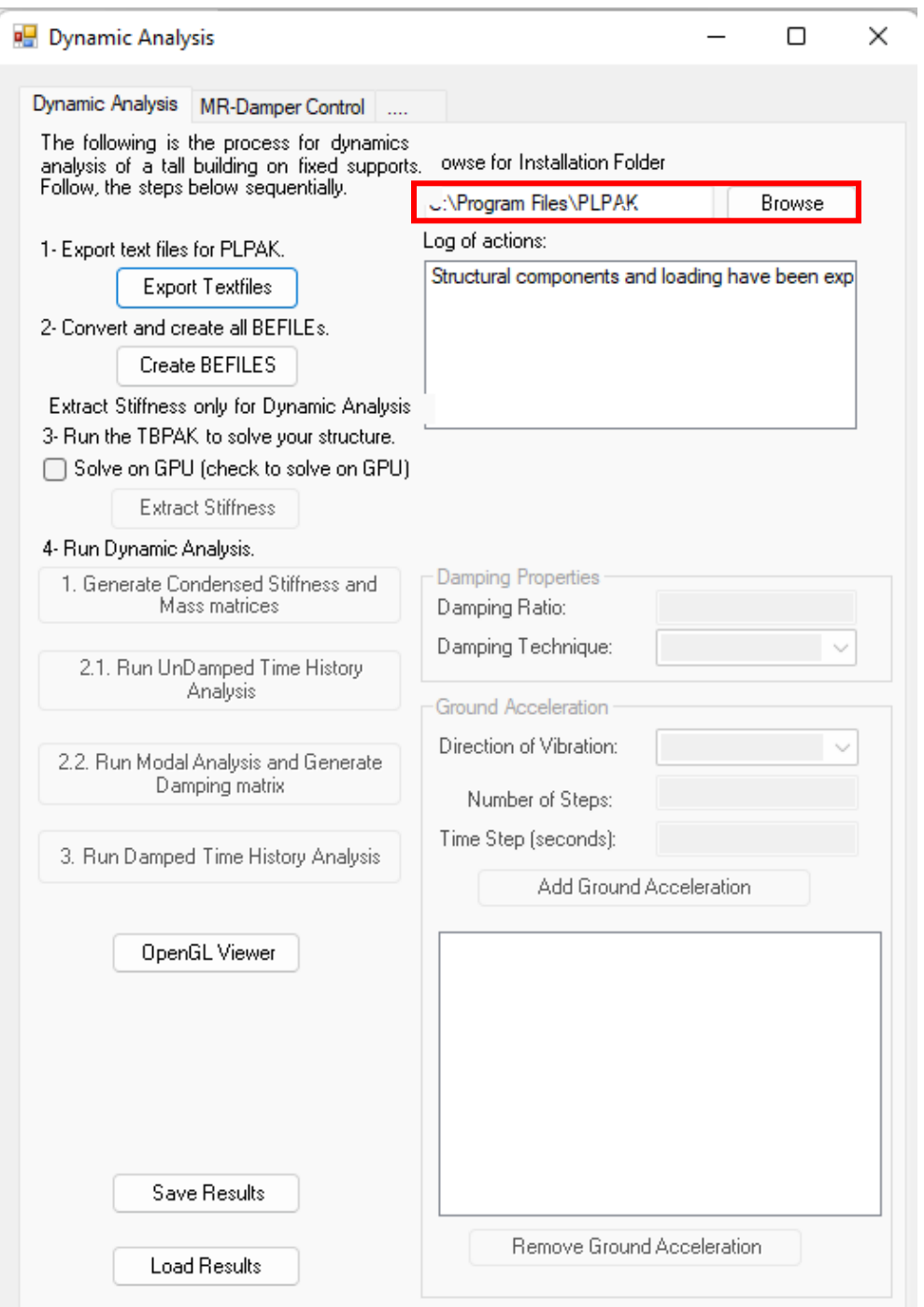

<span id="page-4-0"></span>*Figure 2 Browse for installation folder*

# **3 Export text file**

The user clicks on export text files to export all required text files for solving the super structure under dynamic load such as \$mat\$ text file as shown in [Figure 3](#page-5-0)

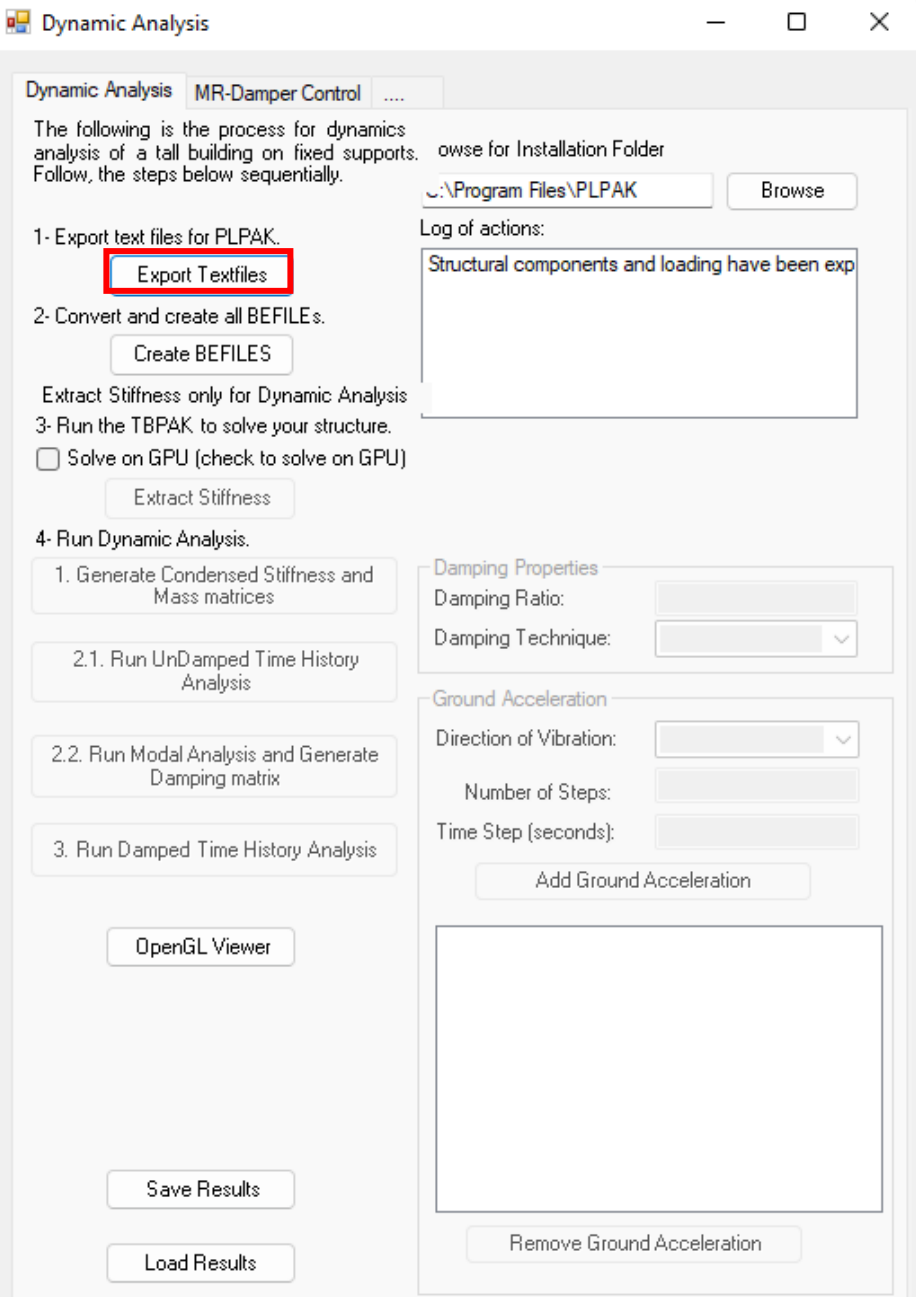

<span id="page-5-0"></span>*Figure 3 Export text files button*

#### **4 Create BEFILES**

The user clicks on Befiles as shown in [Figure 4](#page-6-0) to Convert text files into numerical boundary elements models for each floor.

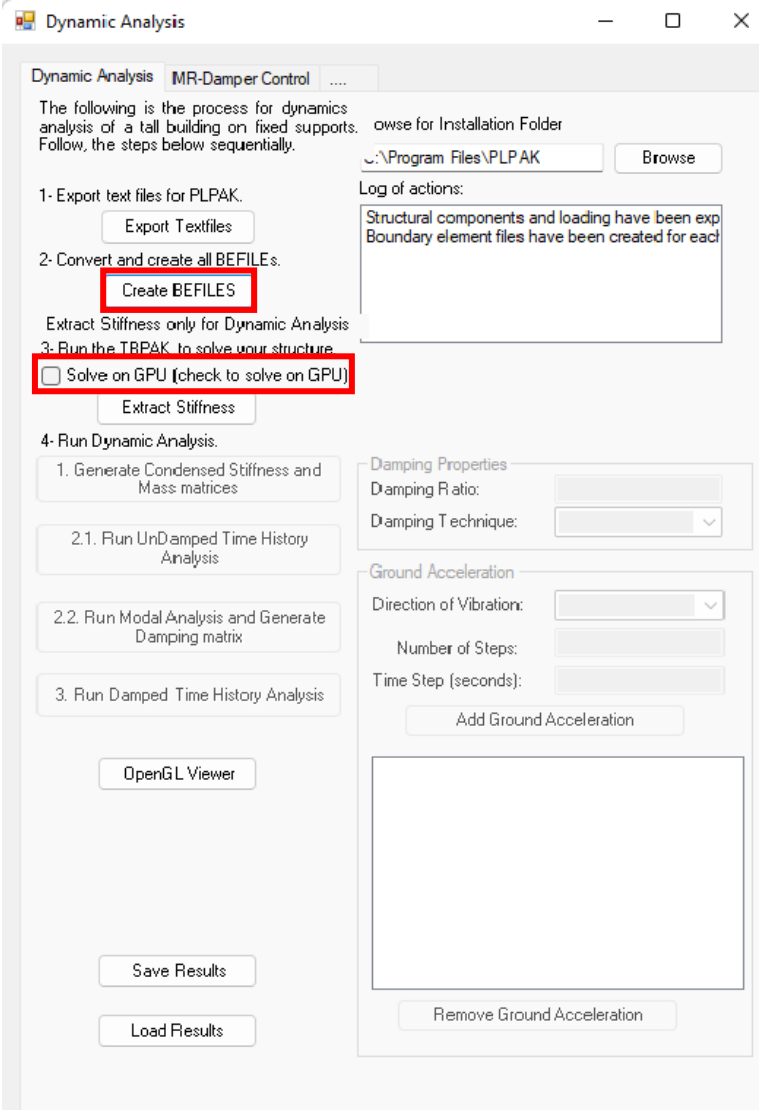

*Figure 4 Create all BEFILES*

#### <span id="page-6-0"></span>**5 GPU/CPU SOLVER**

The user selects either select to perform structure stiffness matrix calculations using GPU or CPU solver. GPU solver is faster than CPU option. To use GPU option check on solve on GPU as shown in [Figure 4](#page-6-0)

# **6 Extract Stiffness**

The user click on Extract stiffness to construct structure stiffness matrix as shown in [Figure 5](#page-7-0)

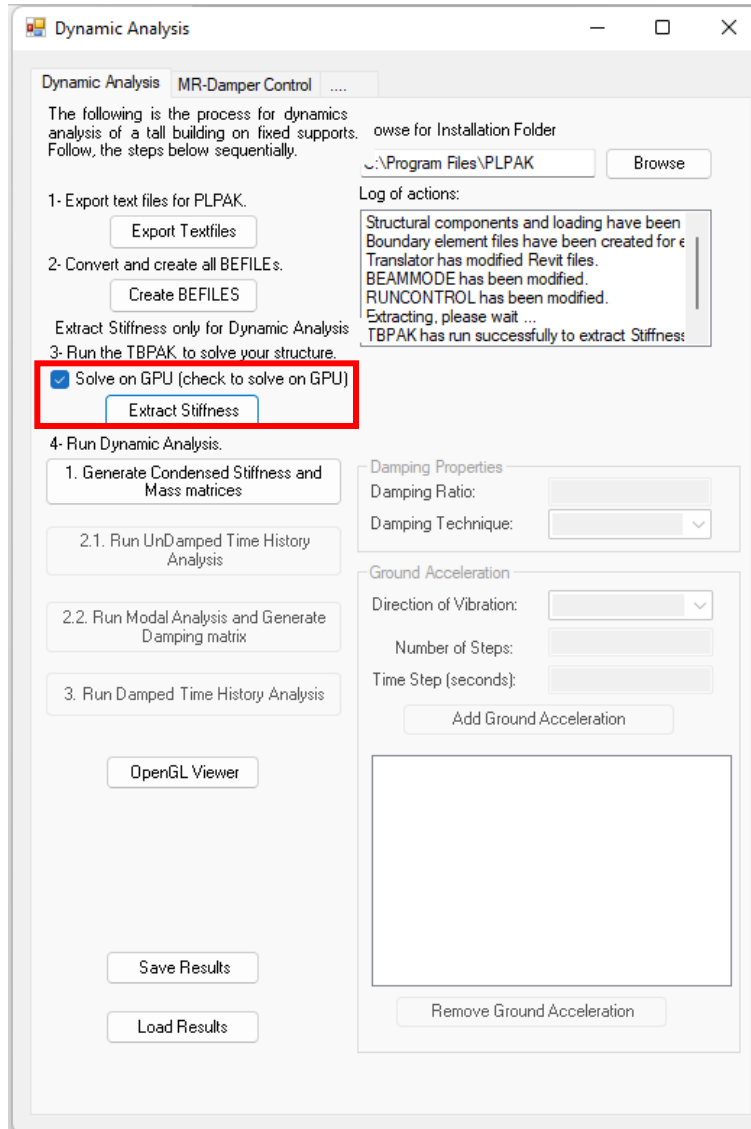

<span id="page-7-0"></span>*Figure 5 Extract structure stiffness matrix button*

# **7 Generate condensed stiffness and mass matrices**

The user clicks on Generate condensed stiffness and mass matrices to construct structure stiffness and mass matrix as shown in [Figure 6](#page-8-0)

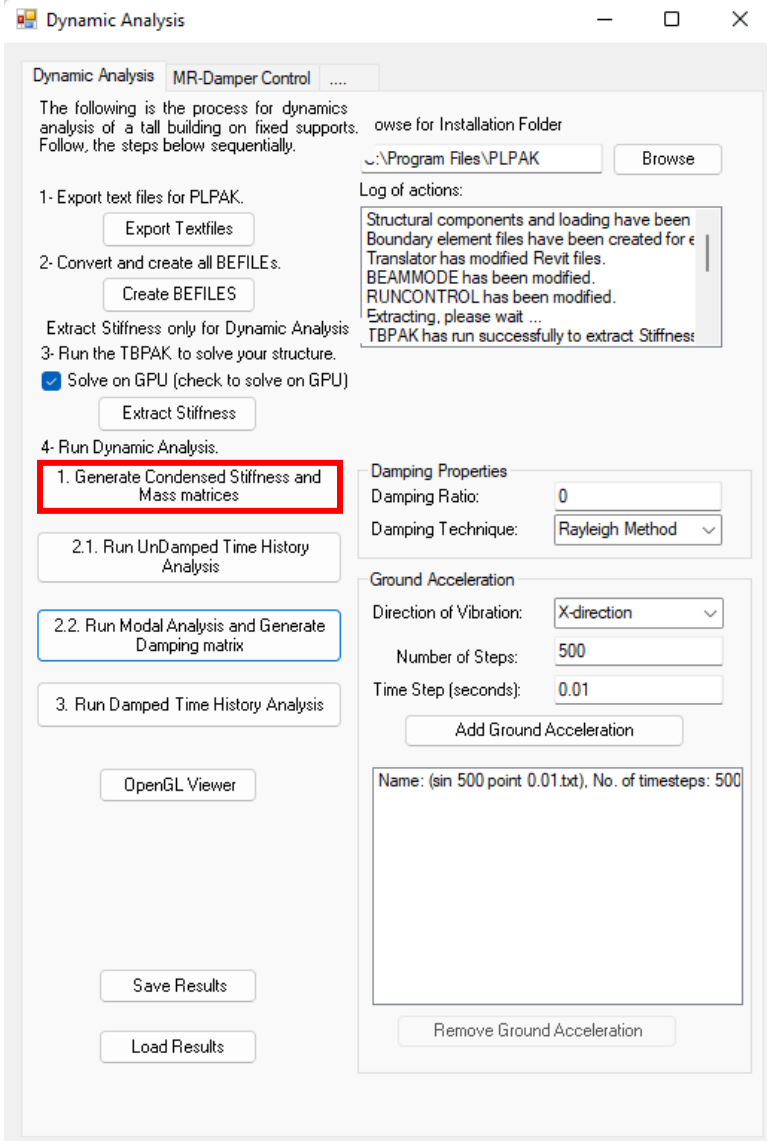

<span id="page-8-0"></span>*Figure 6 Generate stiffness and mass matrices button*

#### **8 Perform undamped time history analysis**

The user clicks on Run Undamped Time History Analysis to perform undamped time history analysis where equation of motion is solved to get the structure time history responses. The user should insert the following inputs for ground acceleration: the direction of vibration, number of ground accelerations steps and time step as shown in [Figure 7](#page-9-0)

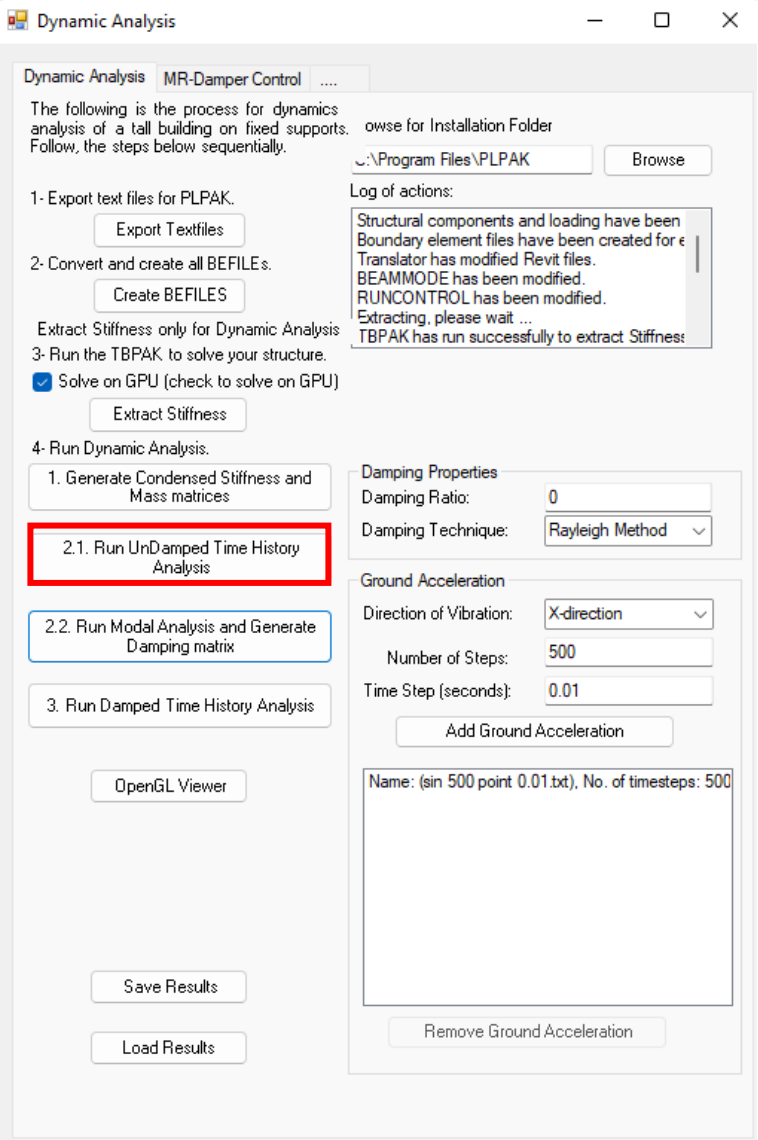

<span id="page-9-0"></span>*Figure 7 Running undamped time history analysis button*

### **9 Perform modal analysis and generate damping matrix**

The user clicks on Run modal analysis and Generating Damping matrix to perform modal analysis, calculating mode shapes as shown in [Figure 8.](#page-10-0) The user should insert damping properties: Damping techniques either using Caughey or Rayleigh method.

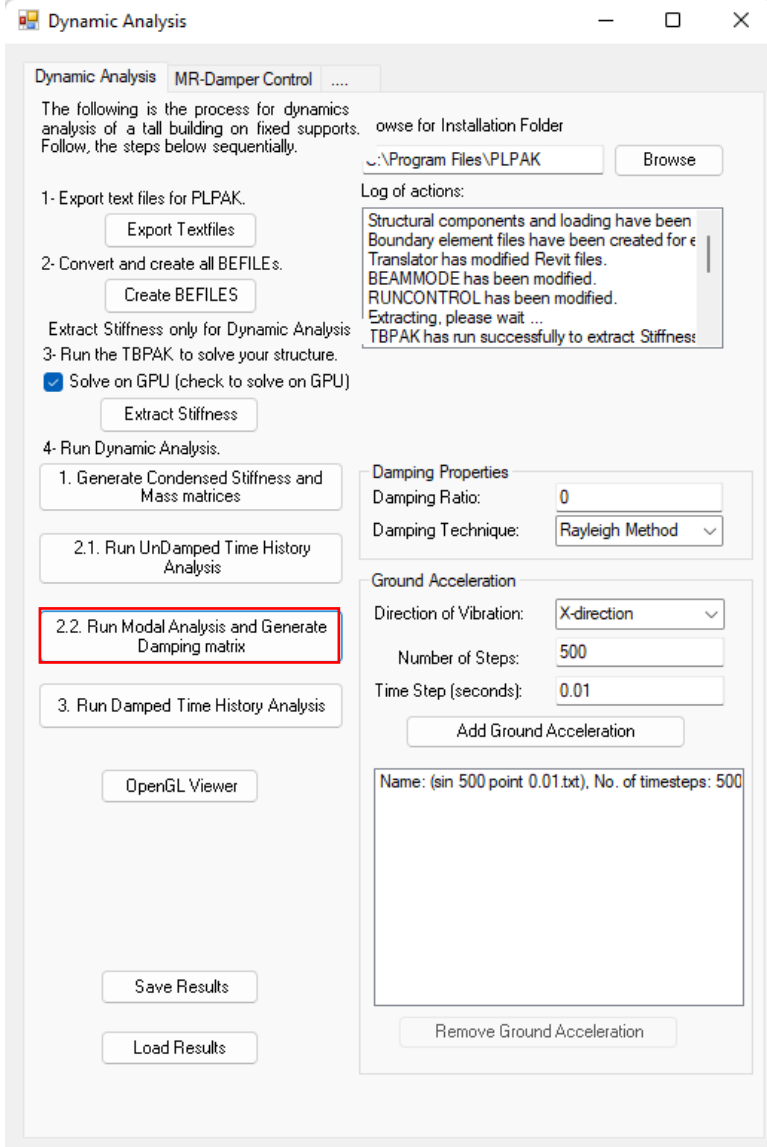

<span id="page-10-0"></span>*Figure 8 Performing modal analysis and generating damping matrix button*

#### **10Perform damped time history analysis**

The user clicks on Run Damped Time History Analysis to performing damped time history analysis to get the structure responses. The user should insert the following input for ground accelerations: the direction of vibration, number of ground accelerations steps and time step and damping properties: Damping techniques either using Caughey or Rayleigh method as shown in [Figure 9.](#page-11-0)

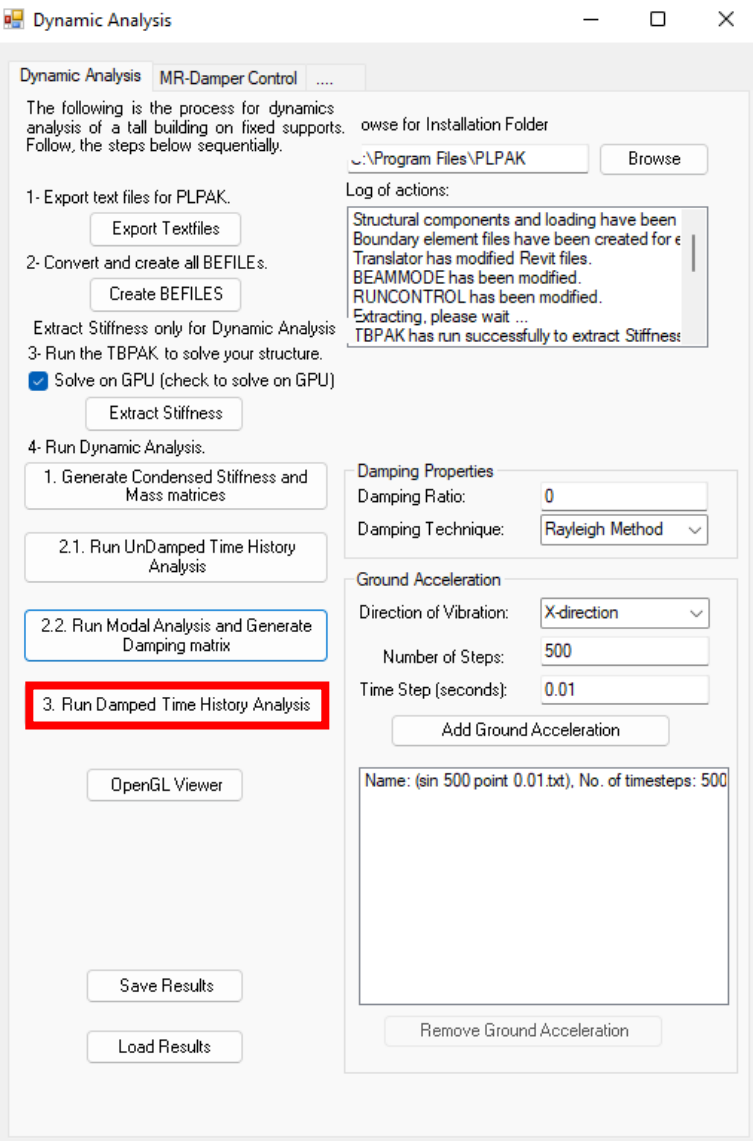

<span id="page-11-0"></span>*Figure 9 Running damped time history analysis button*

# **11Open GL**

The user can use OpenGL viewer to display the structure 3D VIEW and toggle drawing mode as shown in [Figure 10](#page-12-0) and [Figure 11](#page-12-1) respectively

- The user should load \$FG\$ from PLPAK installation folder as shown in [Figure 12](#page-13-0)
- The user can display toggle mode by click on toggle drawing mode as shown in [Figure 11](#page-12-1)
- The user can display time history text file "Y-HT1.txt" file from dynamic folder as shown in [Figure 13](#page-13-1)
- The user should load time history file "Y-HT1.txt" file from dynamic folder as shown in [Figure 14](#page-14-0) and [Figure 15](#page-14-1) to display structure time history response.
- The user should load mode file "Mode.txt" file from dynamic folder to display structure mode shapes as shown in [Figure 14](#page-14-0) and [Figure 16](#page-15-0)

<span id="page-12-0"></span>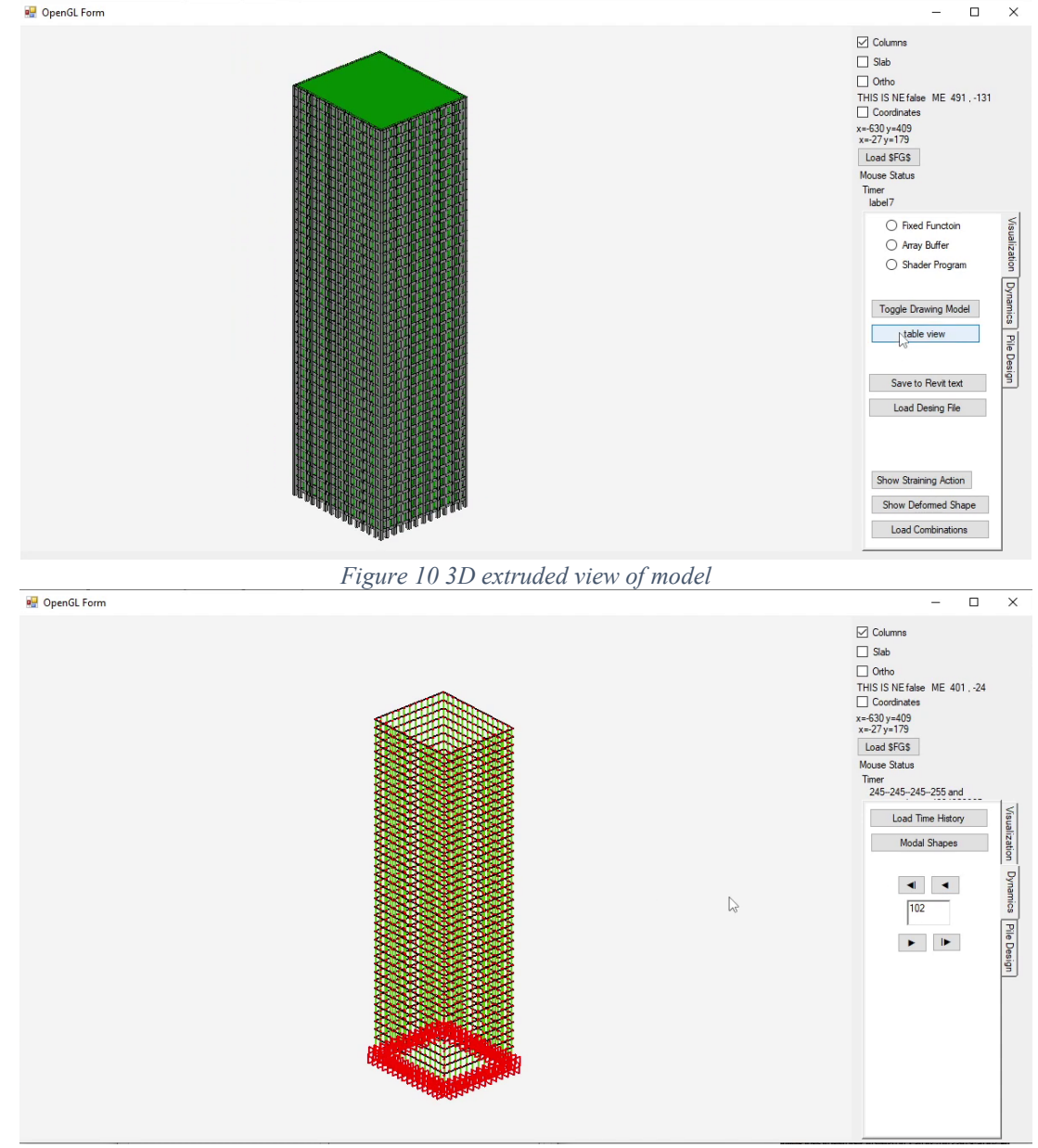

<span id="page-12-1"></span>*Figure 11 Toggle drawing model*

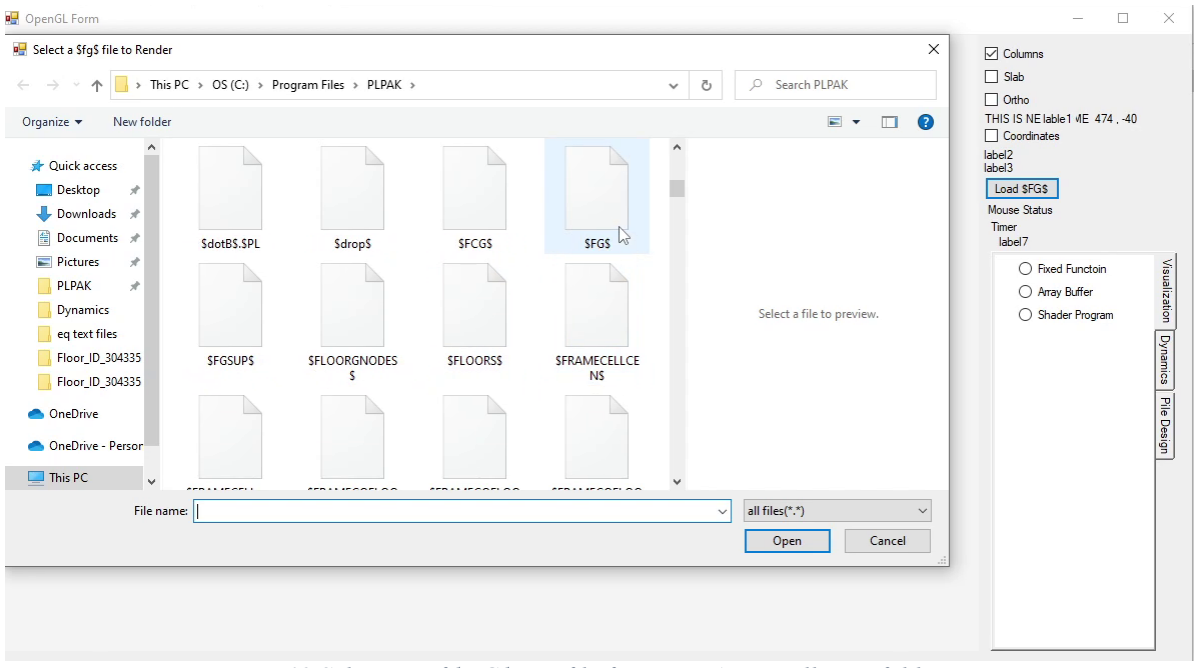

*Figure 12 Selection of \$FG\$ text file from PLPAK installation folder*

<span id="page-13-0"></span>

|                                               | 2.4日も2.4日より向けで自由を 9.4 日本国 5.1 医皮膚吸入中の 8.8 日本 |                   |                   |                   |                   |           |
|-----------------------------------------------|----------------------------------------------|-------------------|-------------------|-------------------|-------------------|-----------|
| El new 1 El El Y-HT1 ain 500 point 0.01 bd El |                                              |                   |                   |                   |                   |           |
| $0.000000E + 00$                              | 0.156981E-05                                 | 0.941280E-05      | 0.297780E-04      | $0.688663E - 04$  | $0.132806E - 03$  | 0.2276    |
| $0.000000E + 00$                              | $-0.174599E - 11$                            | $-0.179655E - 10$ | $-0.941157E-10$   | $-0.341633E - 09$ | $-0.997391E - 09$ | $-0.2588$ |
| $0.00000000+00$                               | $-0.218910E-12$                              | $-0.226034E-11$   | $-0.117333E-10$   | $-0.410906E-10$   | $-0.112843E - 09$ | $-0.2858$ |
| $0.000000E + 00$                              | 0.156977E-05                                 | 0.941236E-05      | $0.297757E - 04$  | 0.688582E-04      | 0.132787E-03      | 0.2276    |
| $0.00000000+00$                               | $0.192348E - 12$                             | $0.979313R - 12$  | $-0.306870E-11$   | $-0.552999E-10$   | $-0.291247E - 09$ | $-0.7636$ |
| $0.000000E + 00$                              | 0.410305E-13                                 | 0.349462E-12      | $0.104307E - 11$  | $-0.381861E-11$   | $-0.539480E-10$   | $-0.2542$ |
| $0.00000000+00$                               | $0.156977E - 05$                             | $0.941239E - 05$  | $0.297761E - 04$  | $0.688621E - 04$  | $0.132808E - 03$  | 0.2276    |
| $0.000000E + 00$                              | $-0.177591E-12$                              | $-0.253180E-11$   | $-0.163981E-10$   | $-0.311742E-10$   | $0.245521E - 09$  | 0.2052    |
| $0.000000E + 00$                              | $0.105070E - 13$                             | $-0.117003E-12$   | $-0.365228E-11$   | $-0.264588E-10$   | $-0.701534E-10$   | 0.1040    |
| $0.000000E + 00$                              | 0.156978E-05                                 | 0.941270E-05      | 0.297789E-04      | 0.688716E-04      | 0.132798E-03      | 0.2274    |
| $0.000000E + 00$                              | $-0.436462E-12$                              | $-0.197023E-11$   | $0.306197E - 10$  | $0.349232E - 09$  | $0.155067E - 08$  | 0.3201    |
| $0.000000E + 00$                              | $-0.106885E-12$                              | $-0.167970E-11$   | $-0.598583E-11$   | $0.355041E-10$    | 0.405554E-09      | 0.1712    |
| $0.000000E + 00$                              | $0.156985E - 05$                             | $0.941305E - 05$  | $0.297740E - 04$  | $0.688112E - 04$  | $0.132510E - 03$  | 0.2267    |
| $0.00000000+00$                               | $0.103061E-11$                               | $0.235002E-10$    | 0.147936E-09      | 0.186670E-09      | $-0.214535E - 08$ | $-0.1441$ |
| $0.000000E + 00$                              | $-0.204610E-13$                              | $0.451019E - 11$  | $0.625548E - 10$  | $0.344952E - 09$  | $0.916116E - 09$  | 0.5612    |
| $0.00000000+00$                               | $0.156954E - 05$                             | 0.940608E-05      | $0.297239E - 04$  | $0.686616E - 04$  | $0.132473E - 03$  | 0.2280    |
| $0.000000E + 00$                              | $0.212681E-11$                               | $-0.290815E-10$   | $-0.614658E - 09$ | $-0.409333E-08$   | $-0.152247E-07$   | $-0.3640$ |
| $0.00000000+00$                               | $0.216242E - 11$                             | 0.265659R-10      | $0.893817E - 10$  | $-0.177296E - 09$ | $-0.243682E - 08$ | $-0.9644$ |
| $0.000000E + 00$                              | 0.156779E-05                                 | 0.939928E-05      | $0.297999E - 04$  | $0.693827E - 04$  | $0.135367E - 03$  | 0.2351    |
| $0.000000E + 00$                              | $-0.308393E-10$                              | $-0.414748E - 09$ | $-0.210087E - 08$ | $-0.496260E - 08$ | $-0.143853E - 08$ | 0.3143    |
| $0.000000E + 00$                              | $-0.394146E-12$                              | $-0.648568E-10$   | $-0.652443E-09$   | $-0.298188E-08$   | $-0.790485E - 08$ | $-0.1269$ |
| $0.000000E + 00$                              | $0.157861E - 05$                             | $0.955692E - 05$  | $0.306506E - 04$  | $0.718061E - 04$  | $0.139185E - 03$  | 0.2368    |
| $0.000000E + 00$                              | $-0.268744E-10$                              | 0.312457E-09      | $0.446124E - 08$  | 0.240261E-07      | 0.818939E-07      | 0.2089    |
| $0.000000E + 00$                              | $-0.378943E-10$                              | $-0.345186E - 09$ | $-0.118876E - 08$ | $-0.132474E - 08$ | $0.401116E - 08$  | 0.2184    |
| $0.000000E + 00$                              | 0.162669E-05                                 | 0.972902E-05      | $0.302224E - 04$  | 0.672377E-04      | $0.122569E - 03$  | 0.1967    |
| $0.000000E + 00$                              | $0.459732E - 09$                             | $0.421337E - 08$  | $0.191090E - 07$  | 0.582954E-07      | $0.137288E - 06$  | 0.2708    |
| $0.00000000+00$                               | $0.165810E-10$                               | 0.509429E-09      | $0.363942E - 08$  | 0.137136R-07      | $0.347266E - 07$  | 0.6790    |
| $0.000000E + 00$                              | $0.125284E - 05$                             | 0.670237E-05      | $0.183442E - 04$  | 0.363139E-04      | $0.605368E - 04$  | 0.9123    |
| $0.00000000+00$                               | $0.164722E - 09$                             | 0.140700E-08      | $0.599082E - 08$  | 0.173337E-07      | 0.389687E-07      | 0.7339    |
| $0.000000E + 00$                              | 0.324598E-09                                 | 0.237911E-08      | 0.827833E-08      | 0.189334E-07      | 0.338475E-07      | 0.5312    |

<span id="page-13-1"></span>*Figure 13 "Y-HT1" text file*

| ∧<br>Name                     | Date modified      | Type            | Size            |
|-------------------------------|--------------------|-----------------|-----------------|
| $\bigcap$ SAS                 | 6/21/2022 11:14 PM | File            | 21 KB           |
| <b>CMATRIX</b>                | 6/21/2022 11:13 PM | File            | 24 KB           |
| DampingParameters             | 6/21/2022 11:11 PM | File            | 1 <sub>KB</sub> |
| F-HT1                         | 6/21/2022 11:14 PM | File            | 337 KB          |
| 1 FT                          | 6/21/2022 11:14 PM | File            | 191 KB          |
| <b>K-COND</b>                 | 6/21/2022 11:14 PM | File            | 517,496 KB      |
| KM                            | 6/21/2022 11:14 PM | File            | <b>17 KB</b>    |
| M-COND                        | 6/21/2022 11:14 PM | File            | 427,486 KB      |
| Mode                          | 6/21/2022 11:14 PM | File            | 74 KB           |
| TH-DAT_sin 500 point 0.01.txt | 6/21/2022 11:13 PM | <b>TXT File</b> | 6 KB            |
| XM                            | 6/21/2022 11:14 PM | File            | <b>17 KB</b>    |
| XM1                           | 6/21/2022 11:06 PM | File            | 0 KB            |
| $Y-HB$                        | 6/21/2022 11:10 PM | File            | 0 KB            |
| Y-HT1_sin 500 point 0.01.txt  | 6/21/2022 11:14 PM | <b>TXT File</b> | 337 KB          |

*Figure 14 Dynamics created folder*

<span id="page-14-0"></span>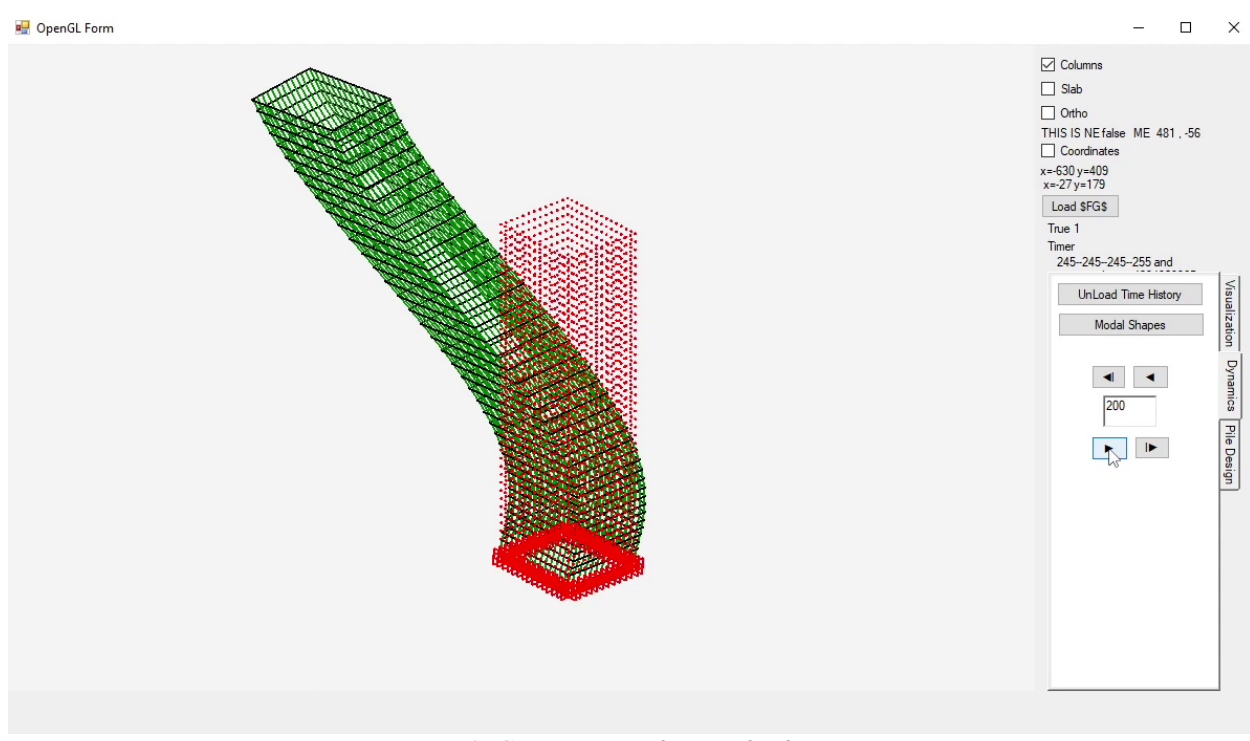

<span id="page-14-1"></span>*Figure 15 Structure time history displacement*

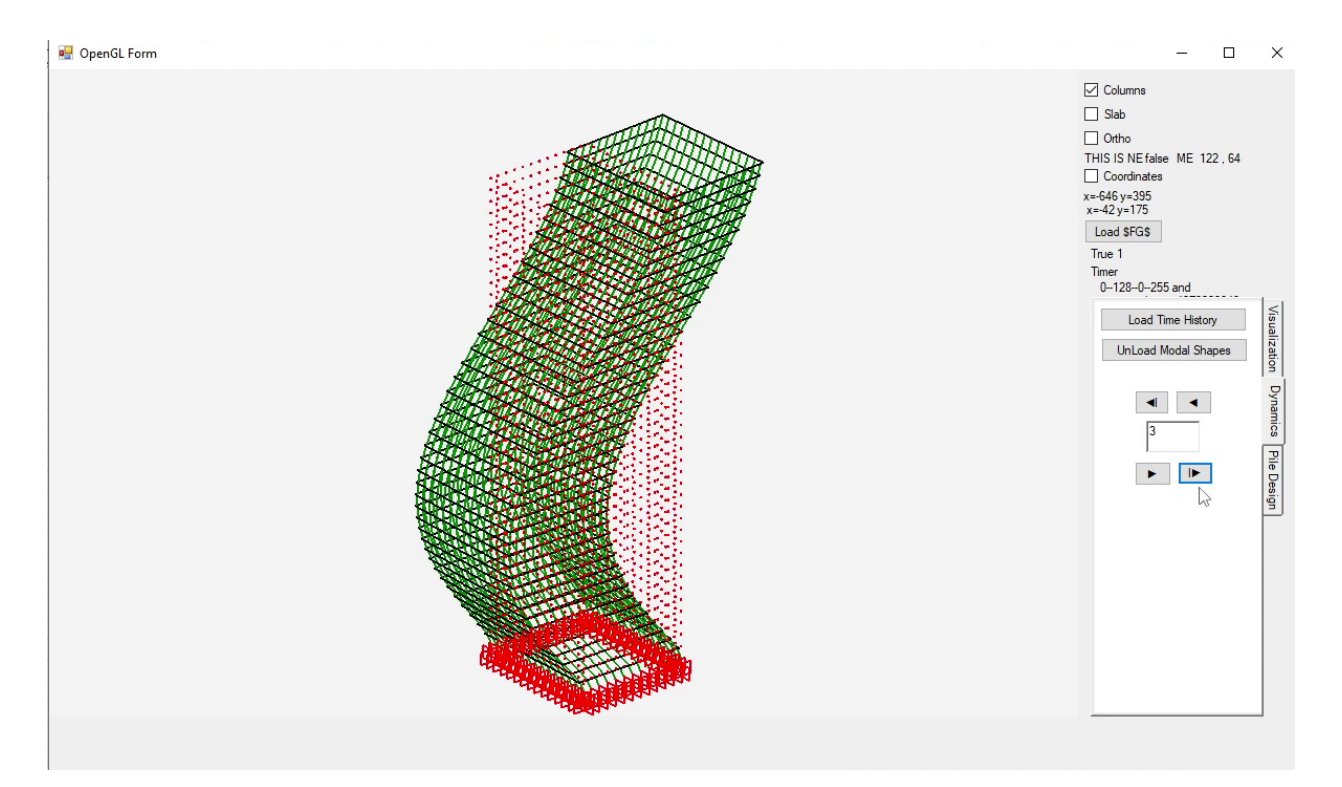

<span id="page-15-0"></span>*Figure 16 Structure mode shape*

## **Getting Help**

The BE4E.com customer support team is always welcoming problems and suggestions of registered customers. Just send an e-mail including your questions, or your model together with your questions to: [plpak@be4e.com](mailto:plpak@be4e.com)

Also check our site news at [www.plpak.com](http://www.plpak.com/) regularly for *Problems and Solutions* section and the *Frequently Asked Questions* section